## **SECURITY**

- Add a Legacy Contact
	- o *A legacy contact is someone you trust to access your data after your death*
	- o Settings > Apple ID > Sign-in & Security > Legacy Contact
- Account Recovery
	- o *Add a recovery method to access your data if you get locked out.*
	- o Settings > Click on Apple ID > Sign-in & Security > Account Recovery
- Two-Factor Authentication
	- o Settings > Click on Apple ID > Sign-in & Security > Two-Factor Authentication
- App Tracking and Location Services
	- o *Check which apps are tracking your data*
	- o Settings > Privacy and Security > **Tracking**
	- $\circ$  Settings > privacy and security > Location services
- Airdrop Settings
	- o Swipe down from Top Right > Long Hold on Bluetooth Symbol
		- $\mathcal{X}$ > AirDrop > set to "Contacts Only"
	-
- **Safety Check** 
	- $\circ$  Settings > Privacy and Security > Scroll down to Safety Check
- Emergency SOS
	- $\circ$  Settings > Emergency SOS

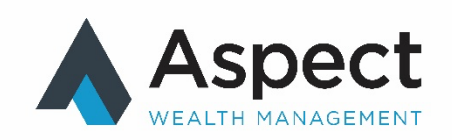

## **TOOLS**

- Spacebar mousepad
	- o Hold down on your spacebar for 1 second and your keyboard will turn into a mousepad.
	- Scan Documents
		- <sup>o</sup> Notes > Camera > Scan Documents > Click on "Scanned Documents" to

**Share** 

- Level and Measure
	- <sup>o</sup> Search for "Measure App"

## **SETTINGS**

- Turn on Photo Leveler
	- o Settings > Camera > Click On "Level"
- Dark mode vs. Light mode
	- $\circ$  Settings > Display and Brightness
- Alternate Appearance for Face ID
	- o Settings > Face ID and Passcode > Set Up an Alternate Appearance

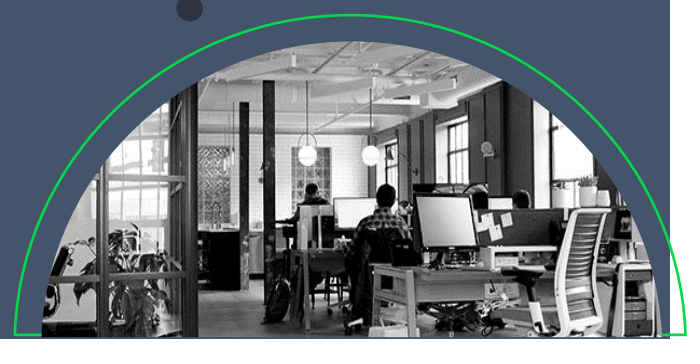

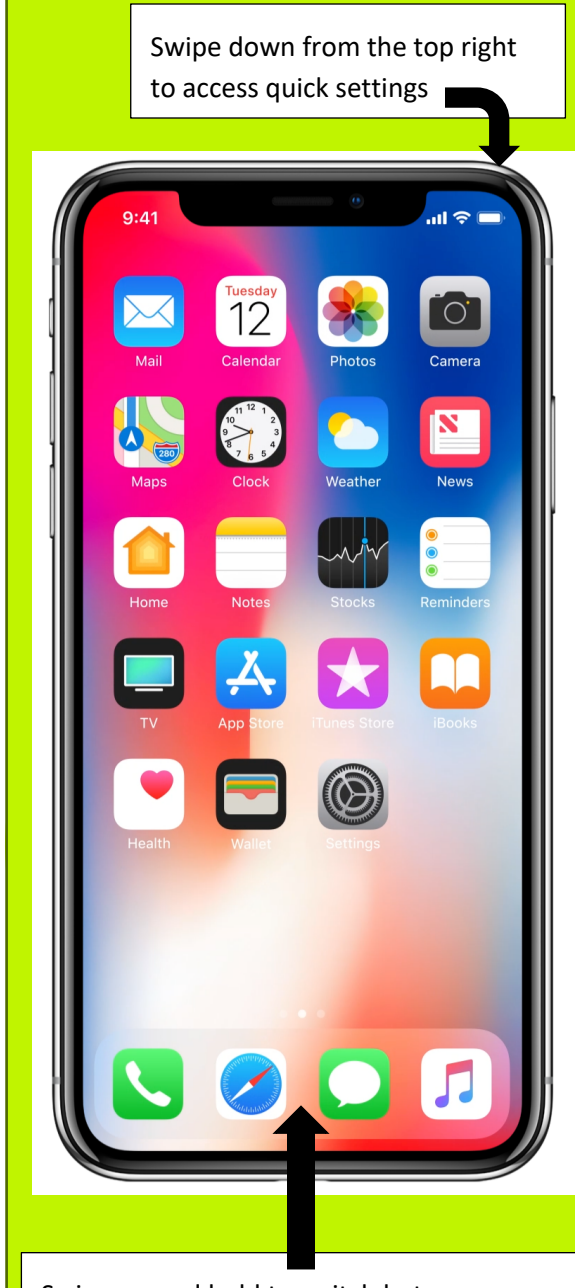

Swipe up and hold to switch between apps.